## Como adicionar Ev[ento](http://sigloc.com.br/documentacao/?p=304)

 Para adicionar evento(s) , primeiro selecione o dia no calendário (representado no sistema no lado esquerdo) , e em seguida clique no botão **ADICIONAR EVENTO .**

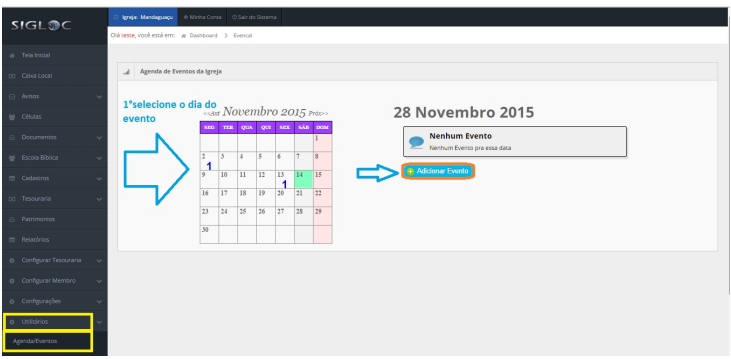

[Preencha o formulário apresentado constando as informações neces](http://sigloc.com.br/documentacao/wp-content/uploads/2015/11/add-evento.png)sárias .

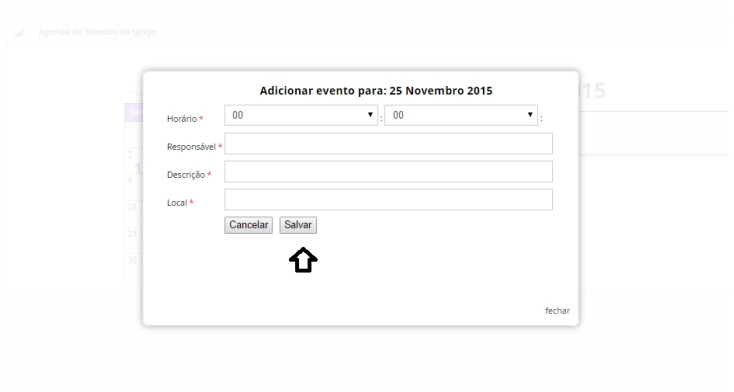

[E por fim clique no botão](http://sigloc.com.br/documentacao/wp-content/uploads/2015/11/add-evento-2.png) **SALVAR .**